### **Public**

# Providing Additional Application Information

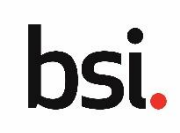

**Application ID - BSI 0001017570** 

### **Providing Additional Application Information Overview**

If there are any outstanding questions or missing information in your application, it will be returned to you with comments requesting updates to the application. Once updated, the application can be resubmitted.

#### **Step 1** → **Accessing your Application**

From the homepage of the portal, select your application that has the status: **Additional Application Information Requested**.

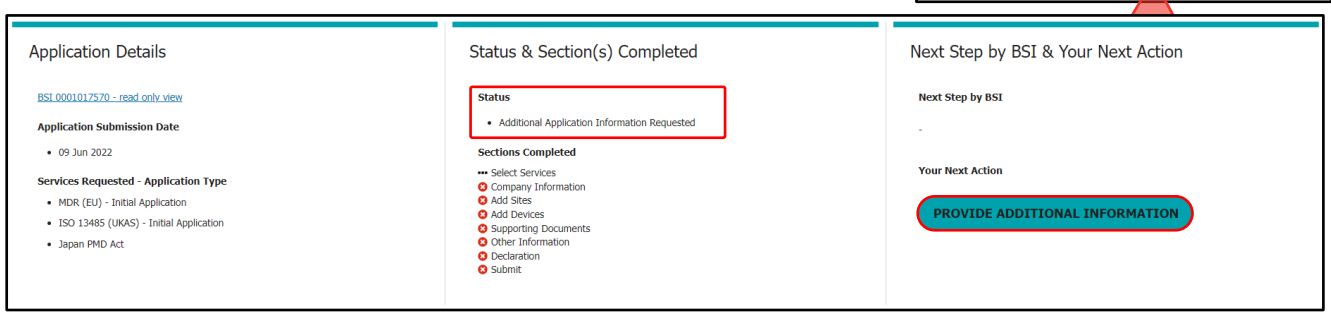

#### Click **PROVIDE ADDITIONAL INFORMATION**.

Your application will display with each section featuring an **!** symbol next to any sections with comments from BSI requesting additional information.

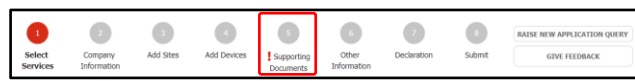

You must navigate through every section of the application using **BACK** and **NEXT** to view all of your application and any feedback.

All sections feature an **Application Review History** section where comments from you or BSI display. Comments display in order of the time and date of creation.

You can record comments in response to BSI comments and edit needed information in the application then click **NEXT** to view each section.

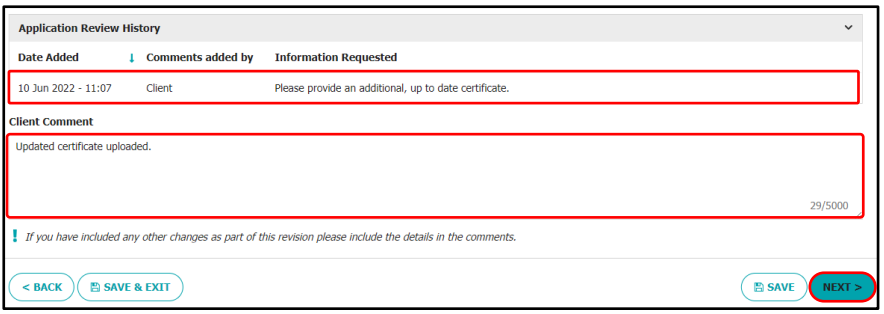

You can also make updates to your application if any details have changed since the initial draft. **Any changes or additions to your application must be made directly and not provided in the form of a comment.**

**Note:** if a change to the site or device data is needed, and you have used the Excel template to upload details or multiple sites or multiple devices, you will need to upload new Excel templates to replace the existing data.

## **Step 3** → **Declaring and resubmitting your application**

When any updates have been completed, the Application Owner must repeat the steps of declaring your Application is true and correct and then submitting the application.

Once confirmed, the Application's status updates to Application Submitted and is sent to BSI to review.

The Application Owner will be notified via email if the Application requires additional updates or if a draft contract has been created and uploaded to be reviewed.

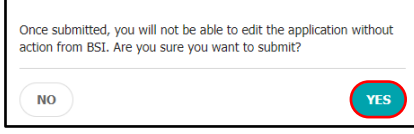

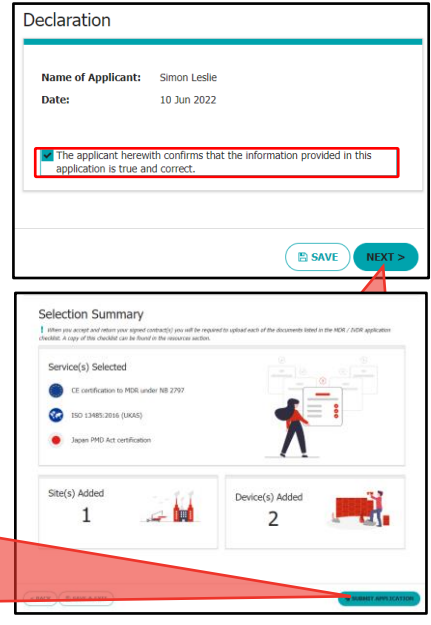